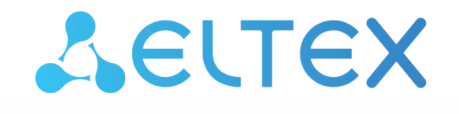

Комплексные решения для построения сетей

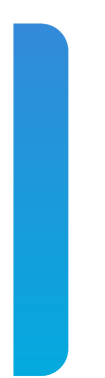

# Локальный центр управления умным домом

# **SL-10-WBZ**

QUICK START. Работа с центром Версия: 1.16.0

## Содержание

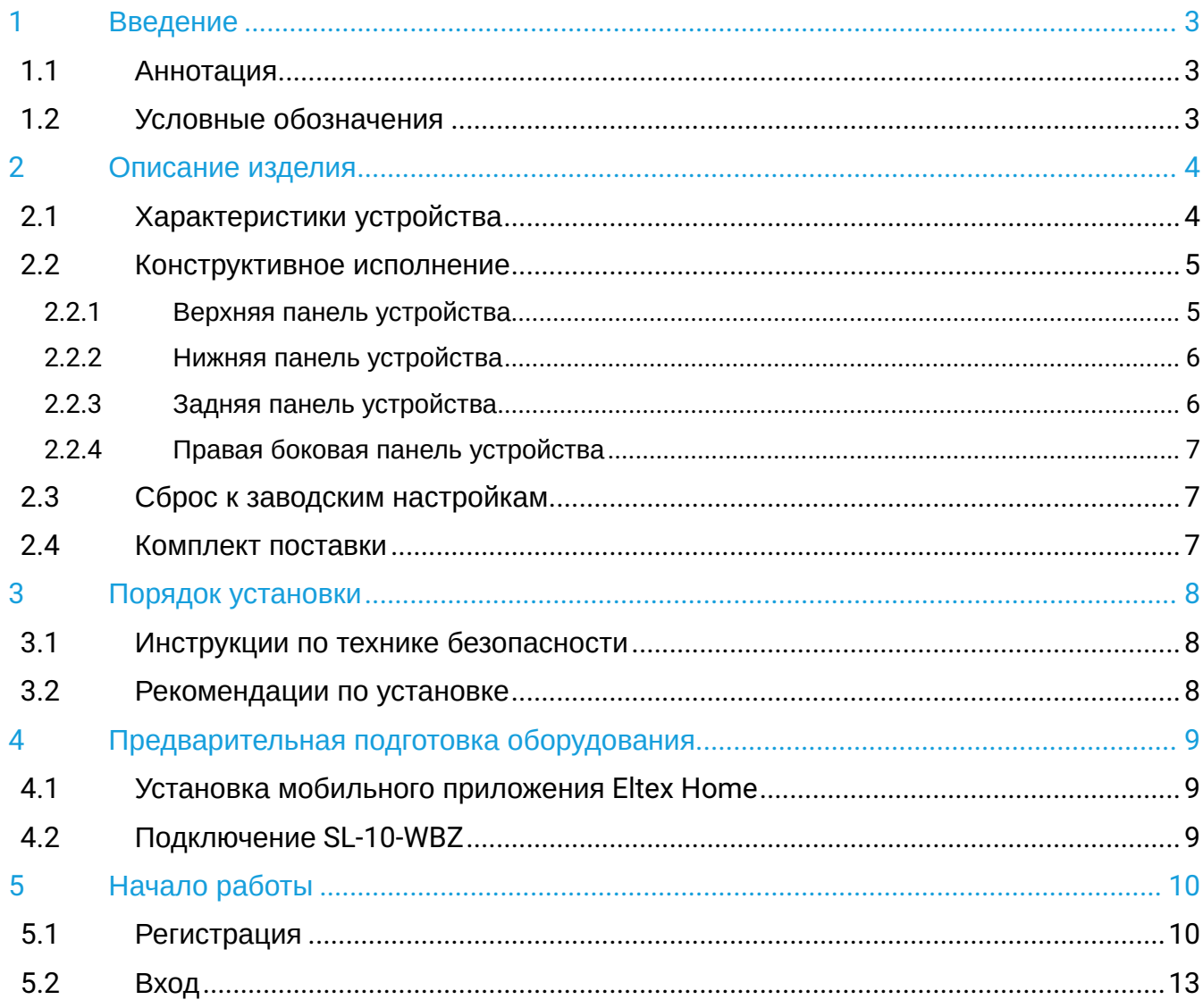

# <span id="page-2-0"></span>1 Введение

## <span id="page-2-1"></span>**1.1 Аннотация**

В настоящем руководстве изложены назначение, основные технические характеристики, конструктивное исполнение, порядок установки и рекомендации по начальной настройке устройства SL-10-WBZ.

## <span id="page-2-2"></span>**1.2 Условные обозначения**

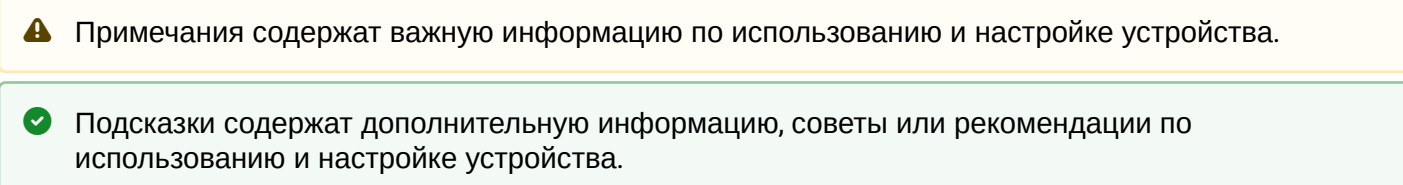

# <span id="page-3-0"></span>2 Описание изделия

SL-10-WBZ — локальный центр управления умным домом (далее устройство), разработанный для организации единой системы управления, конфигурирования и мониторинга умных устройств ELTEX. Основное преимущество SL-10-WBZ — возможность работы без доступа в Интернет в рамках одного объекта (дома).

Использование SL-10-WBZ с мобильным приложением Eltex Home позволяет:

- осуществлять мониторинг состояния устройств умного дома, в том числе и через удаленный доступ $1$ :
- управлять датчиками без вспомогательных устройств;
- получать уведомления о событиях;
- одновременно подключать до 10 камер;
- записывать видеоархив;
- создавать сценарии работы устройств в доме.

<span id="page-3-2"></span> $\blacktriangle^{-1}$ Для управления умным домом вне локальной сети необходимо активировать функцию «[Удаленный доступ](https://docs.eltex-co.ru/pages/viewpage.action?pageId=499681954#id-EltexHome+SL-10-WBZ-)[».](https://docs.eltex-co.ru/pages/viewpage.action?pageId=499681954#id-EltexHome+SL-10-WBZ-)

#### <span id="page-3-1"></span>**2.1 Характеристики устройства**

#### **Технические характеристики**

*Аппаратные возможности:*

- 16560 DMIPS
- $-2$  F<sub>B</sub> R<sub>AM</sub>

*Сеть:*

Поддержка протоколов IP, ARP, HTTP, DHCP, ICMP, NTP, TCP, UDP, RTSP, MQTT, SSDP

*Интерфейсы:*

- 1 × 10/100BASE-T (RJ-45)
- $-3 \times$  USB 2.0
- 1 × MicroSD
- Интерфейс «Умный дом» радиоинтерфейс для управления системой «Умный дом»
- Wi-Fi
	- 2.4 ГГц b/g/n
	- 5 ГГц a/n/ac
- Zigbee 2.4 ГГц

*Беспроводная сеть Wi-Fi:*

- Двухдиапазонный Wi-Fi IEEE 802.11a/b/g/n/ac, 2.4/5 ГГц
- Встроенная антенна

*Физические характеристики:*

- Потребляемая мощность: не более 17 Вт
- Допустимая нагрузка USB-порта: 2 × 0,6 А; 1 × 1,2 А
- Рабочий диапазон температур: от 0 до +40 °С
- Габариты (Ш × В × Г): 128 × 119 × 28 мм
- Масса: 0,16 кг
- Срок службы не менее 5 лет

*Характеристики электропитания:*

- Адаптер питания: 12 В, 2 A
- Батарея CR2032 для RTC

## <span id="page-4-0"></span>**2.2 Конструктивное исполнение**

Локальный центр управления умным домом SL-10-WBZ выполнен в пластиковом корпусе размерами 128 × 119 × 28 мм.

### <span id="page-4-1"></span>**2.2.1 Верхняя панель устройства**

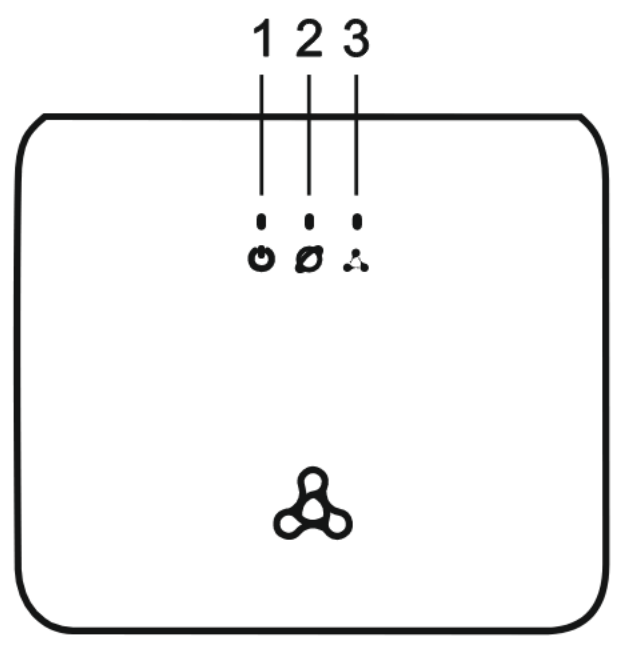

Рисунок 1 — Верхняя панель SL-10-WBZ

Описание световой индикации верхней панели устройства:

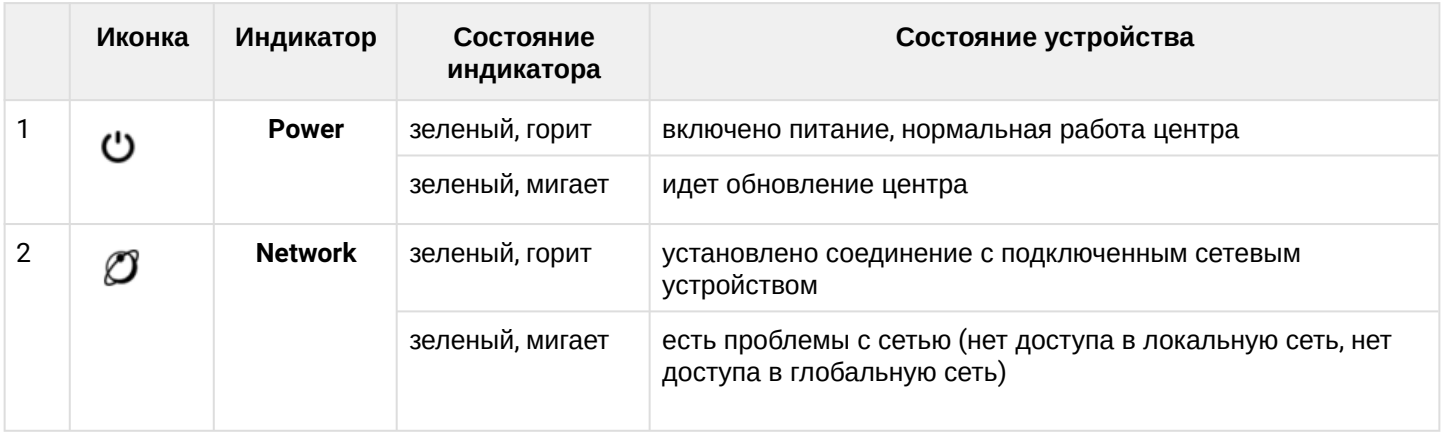

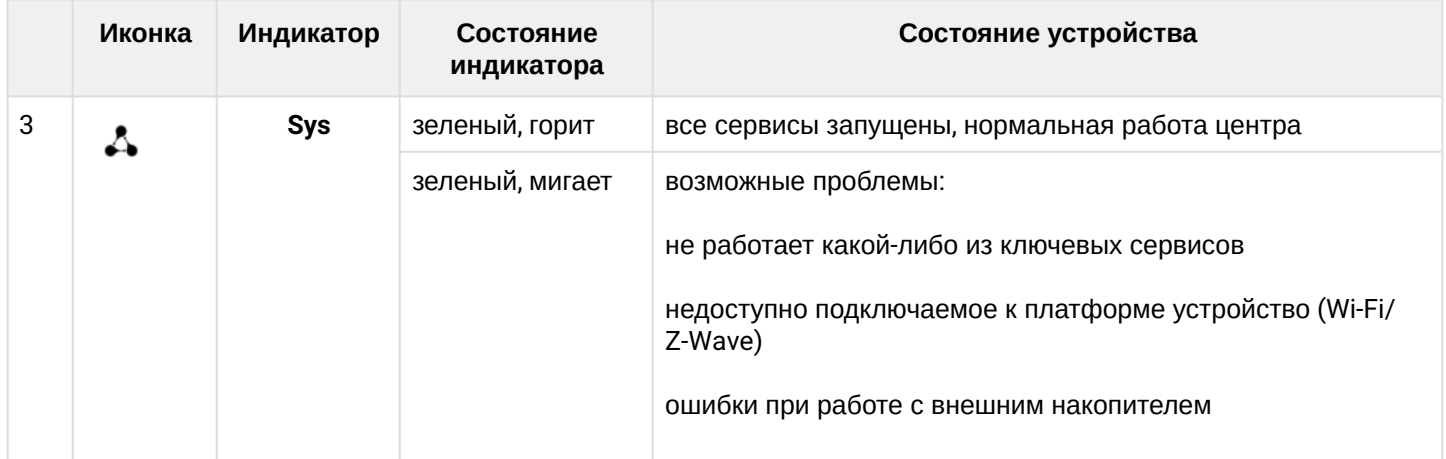

# <span id="page-5-0"></span>**2.2.2 Нижняя панель устройства**

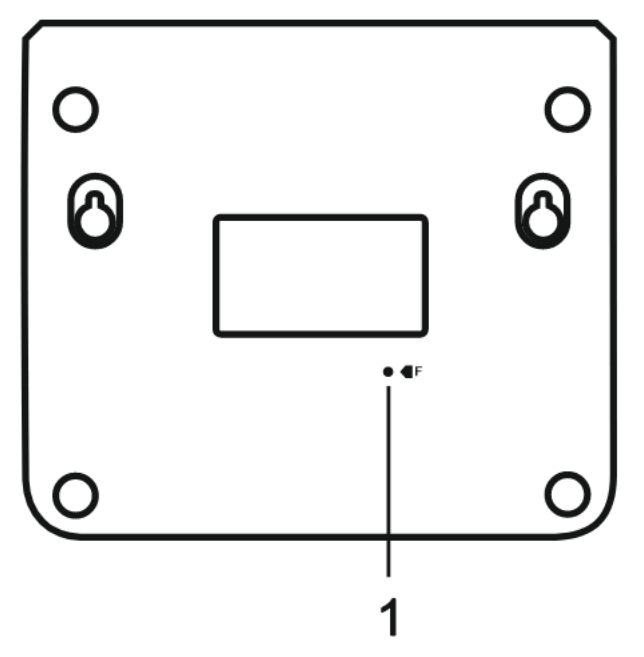

Рисунок 2 — Нижняя панель SL-10-WBZ

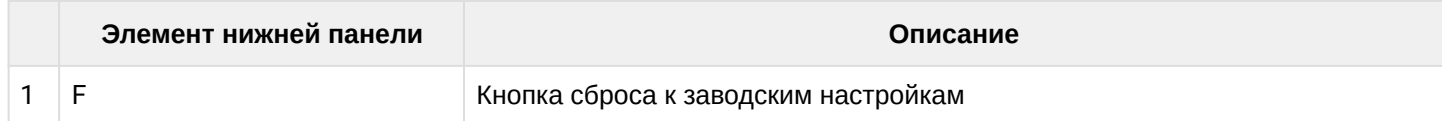

# <span id="page-5-1"></span>**2.2.3 Задняя панель устройства**

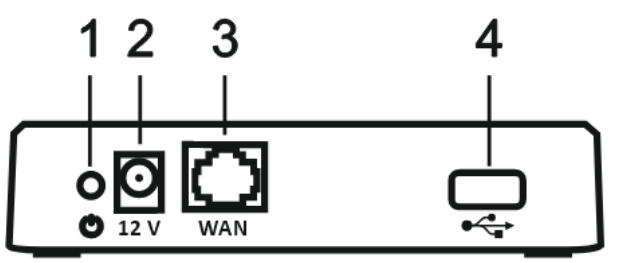

Рисунок 3 — Задняя панель SL-10-WBZ

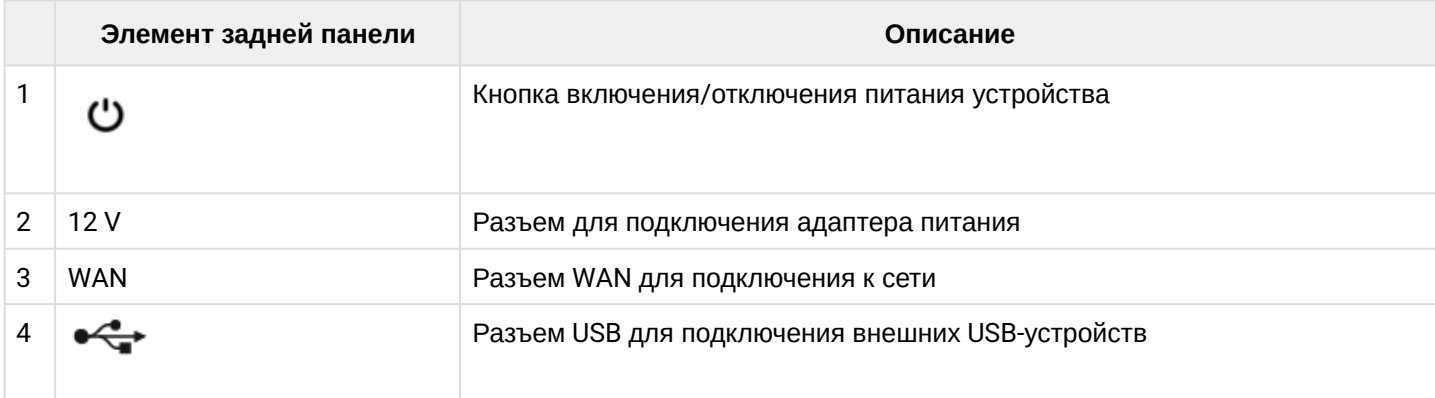

#### <span id="page-6-0"></span>**2.2.4 Правая боковая панель устройства**

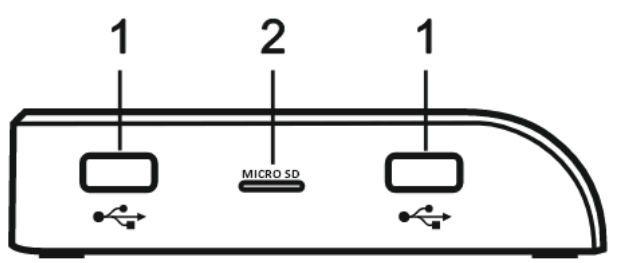

Рисунок 4 — Правая боковая панель SL-10-WBZ

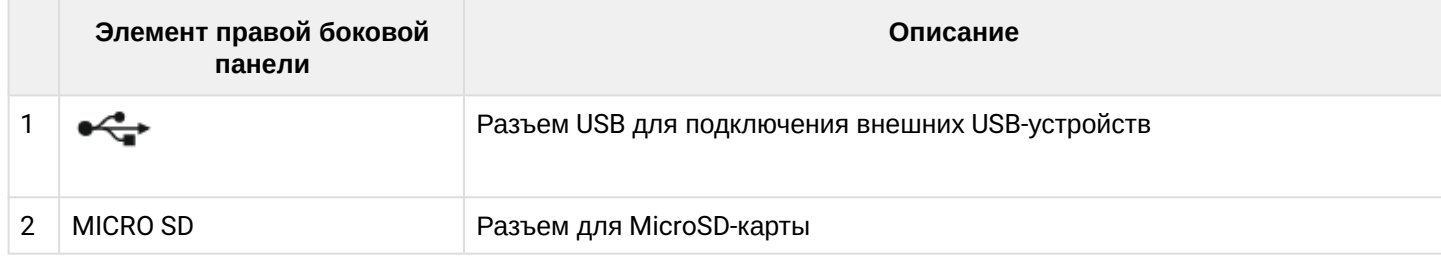

#### <span id="page-6-1"></span>**2.3 Сброс к заводским настройкам**

Нажмите кнопку "F" на нижней панели устройства и удерживайте в течение 6 секунд. Все индикаторы на верхней панели начнут мигать. Начнется перезагрузка устройства. По завершении загрузки все индикаторы на верхней панели загорятся. После сброса платформа удалит все добавленные устройства, пользователей и все свои настройки.

Также сброс к заводским настройкам доступен в web-интерфейсе (подробнее в [SL-10-WBZ Web](https://docs.eltex-co.ru/pages/viewpage.action?pageId=499682616)[интерфейс](https://docs.eltex-co.ru/pages/viewpage.action?pageId=499682616)[.](https://docs.eltex-co.ru/pages/viewpage.action?pageId=499682616) [Описание](https://docs.eltex-co.ru/pages/viewpage.action?pageId=499682616)).

#### <span id="page-6-2"></span>**2.4 Комплект поставки**

- Локальный центр управления умным домом SL-10-WBZ;
- Адаптер питания;
- Патч-корд RJ-45 (Ethernet-кабель), кат.5е, 1.5. м;
- Руководство по установке и первичной настройке.

# <span id="page-7-0"></span>3 Порядок установки

### <span id="page-7-1"></span>**3.1 Инструкции по технике безопасности**

- 1. Не устанавливайте устройство рядом с источниками тепла.
- 2. Устройство должно располагаться в месте, защищенном от прямых солнечных лучей.
- 3. Не подвергайте устройство воздействию дыма, пыли, воды и других жидкостей. Не допускайте механических повреждений устройства.
- 4. Не вскрывайте корпус устройства. Внутри устройства нет элементов, предназначенных для обслуживания пользователем.
- 5. В конце срока службы не выбрасывайте устройство с обычным бытовым мусором.

#### <span id="page-7-2"></span>**3.2 Рекомендации по установке**

- 1. Перед установкой и включением устройства необходимо проверить устройство на наличие видимых механических повреждений. В случае наличия повреждений следует прекратить установку устройства.
- 2. Если устройство находилось длительное время при низкой температуре, перед началом работы следует выдержать его в течение двух часов при комнатной температуре. После длительного пребывания устройства в условиях повышенной влажности перед включением выдержать в нормальных условиях не менее 12 часов.
- 3. Устройство устанавливается в горизонтальном положении, с соблюдением инструкции по технике безопасности.
- 4. При размещении устройства для обеспечения работы с наилучшими характеристиками учитывайте следующие правила:
	- Устанавливайте устройство в зоне уверенного приема беспроводной сети роутера;
	- Минимизируйте число преград (стены, потолки, мебель и другое) между устройством, роутером и другими беспроводными сетевыми устройствами;
	- Не устанавливайте устройство вблизи (менее 2 м) электрических и радио устройств.

# <span id="page-8-0"></span>4 Предварительная подготовка оборудования

Список необходимого оборудования:

- Локальный центр SL-10-WBZ;
- Мобильный телефон с установленным приложением Eltex Home;
- Ethernet-кабель для подключения устройства к сети;
- Wi-Fi роутер;
- Блок питания.

#### <span id="page-8-1"></span>**4.1 Установка мобильного приложения Eltex Home**

Скачайте мобильное приложение **Eltex Home** в Play Market или App Store. Для этого в поиске введите название «**Eltex Home**» или воспользуйтесь QR-кодом ниже. Также приложение доступно в магазинах Rustore и Huawei AppGallery.

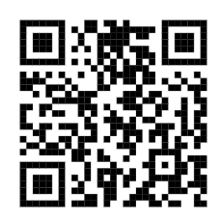

### <span id="page-8-2"></span>**4.2 Подключение SL-10-WBZ**

Подключите SL-10-WBZ к сети 220 В через адаптер питания 12 В, 2 A. Соедините **WAN**-порт центра с **LAN**-портом роутера, организующего вашу домашнюю Wi-Fi сеть, с помощью Ethernet-кабеля из комплекта. После этого включите SL-10-WBZ, используя кнопку питания, расположенную на задней панели.

Если вы планируете использовать видеокамеры и запись архива с них, то необходимо подключить внешнее хранилище (USB Flash накопитель, внешний жесткий диск и т. д.) в USB-порт или в разъем для MicroSD-карты.

Как только все светодиоды на верхней панели центра загорятся, устройство будет доступно для настройки.

Итоговая схема подключения по Ethernet будет выглядеть следующим образом:

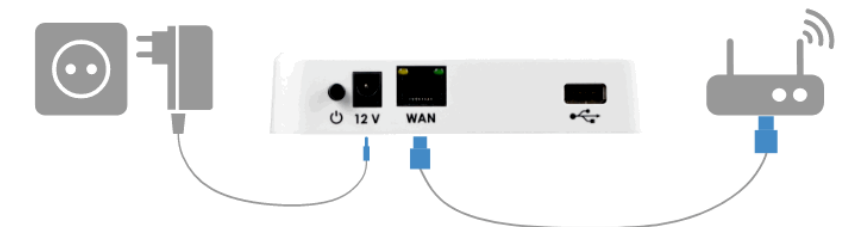

После этого через web-интерфейс локального центра можно настроить подключение SL-10-WBZ по Wi-Fi (подробнее в [SL-10-WBZ Web-](https://docs.eltex-co.ru/pages/viewpage.action?pageId=499682616)[интерфейс](https://docs.eltex-co.ru/pages/viewpage.action?pageId=499682616)[.](https://docs.eltex-co.ru/pages/viewpage.action?pageId=499682616) [Описание](https://docs.eltex-co.ru/pages/viewpage.action?pageId=499682616)).

SL-10-WBZ может работать без доступа в интернет, но если он требуется, а на роутер нет возможности дать доступ, то на платформе есть поддержка 4G-модемов. Перед использованием 4G-модема включите функцию [удаленного доступа](https://docs.eltex-co.ru/pages/viewpage.action?pageId=499681954#id-EltexHome+SL-10-WBZ-). Проверьте его работу через мобильное приложение и уже после этого подключите 4G-модем.

После этого, при необходимости, вы можете использовать SL-10-WBZ и без подключения к роутеру, но в таком случае управлять и подключать можно будет только Z-Wave устройства, для Wi-Fi устройств необходимо подключение к точке доступа 2.4 ГГц.

# <span id="page-9-0"></span>5 Начало работы

Работа с локальным центром осуществляется с помощью [Мобильного приложения](https://docs.eltex-co.ru/pages/viewpage.action?pageId=499681954) [Eltex Home](https://docs.eltex-co.ru/pages/viewpage.action?pageId=499681954).

Перед тем как зайти в мобильное приложение, необходимо подключиться к той сети Wi-Fi, которая находится с SL-10-WBZ в одной локальной сети.

После этого мобильное приложение *самостоятельно* обнаружит SL-10-WBZ.

## <span id="page-9-1"></span>**5.1 Регистрация**

Если учетная запись еще не создана, необходимо зарегистрироваться в приложении Eltex Home.

Если учетная запись уже существует, пропустите шаги, описанные в данном разделе, и перейдите к разделу [Вход](#page-12-1).

Откройте приложение. На появившемся экране вы увидите уведомление, что обнаружен локальный центр.

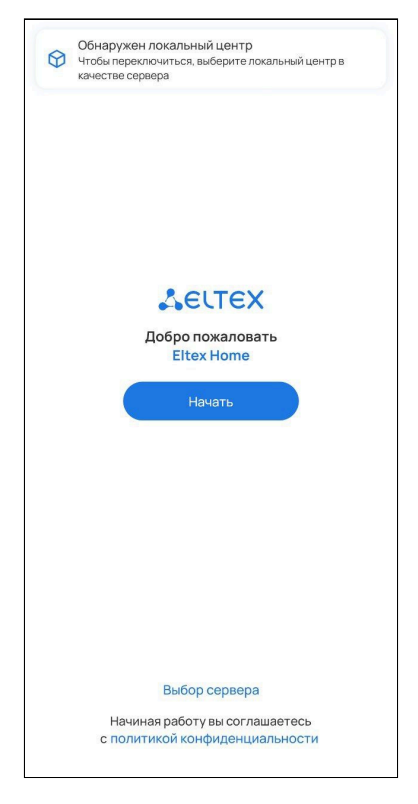

Нажмите кнопку «Выбор сервера». Вы увидите, что пункт «Локальный центр» был выбран автоматически.

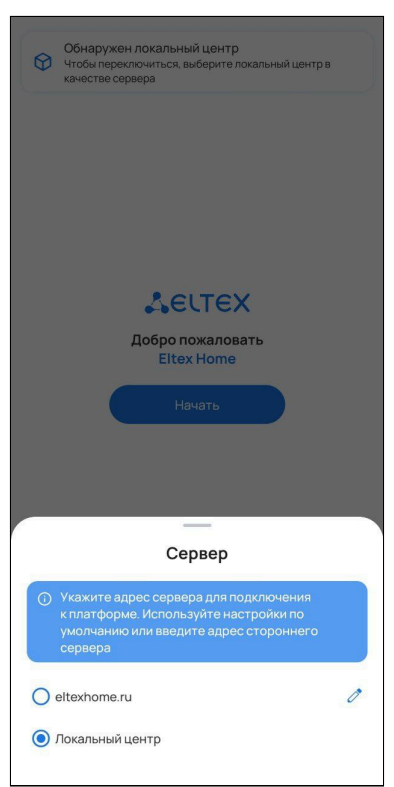

После этого нажмите кнопку **Начать**.

Нажмите кнопку **Зарегистрироваться**.

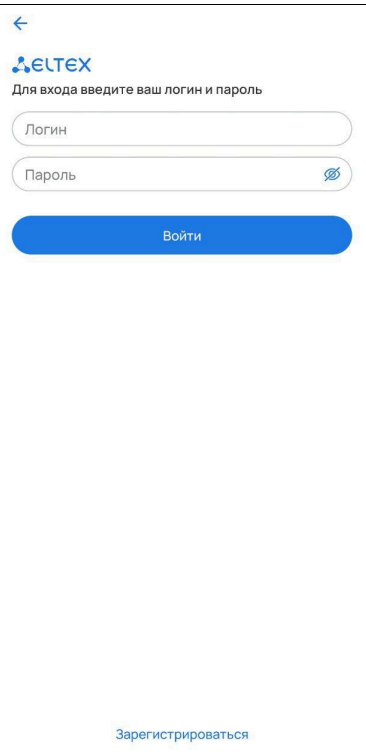

Придумайте логин и пароль и подтвердите его.

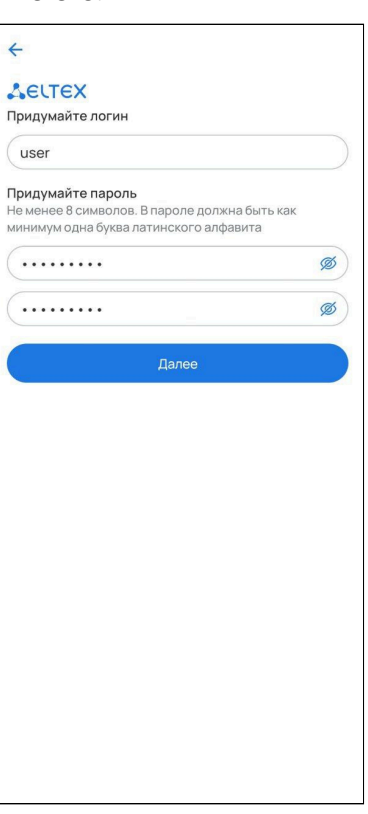

Отсканируйте штрихкод, который находится на корпусе устройства, или введите серийный номер SL-10- WBZ вручную.

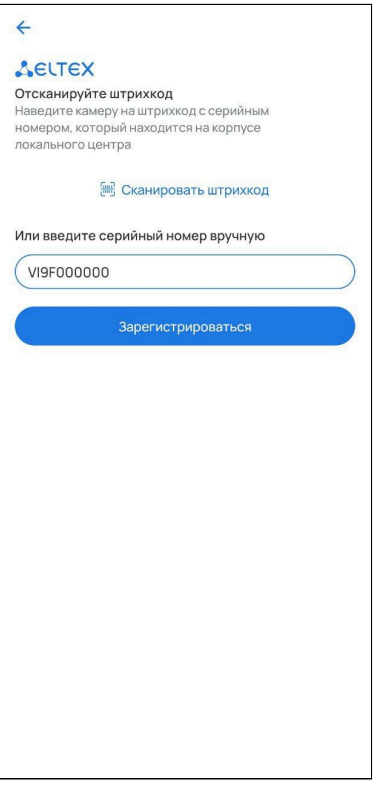

Нажмите **Зарегистрироваться**, после чего отобразится экран об успешной регистрации учетной записи. Нажмите **Готово**.

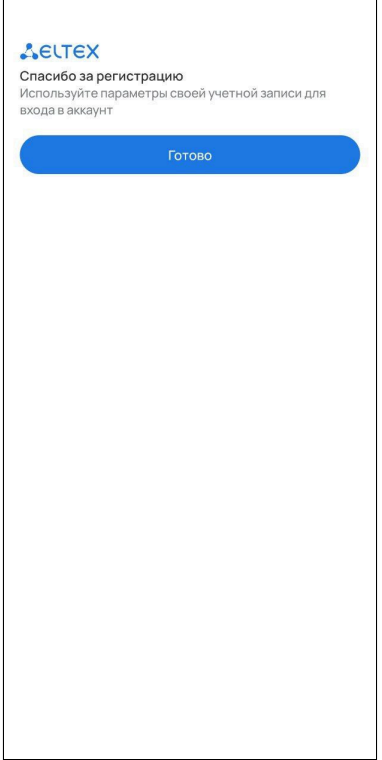

# <span id="page-12-1"></span><span id="page-12-0"></span>**5.2 Вход**

Введите логин и пароль от учетной записи в соответствующие поля.

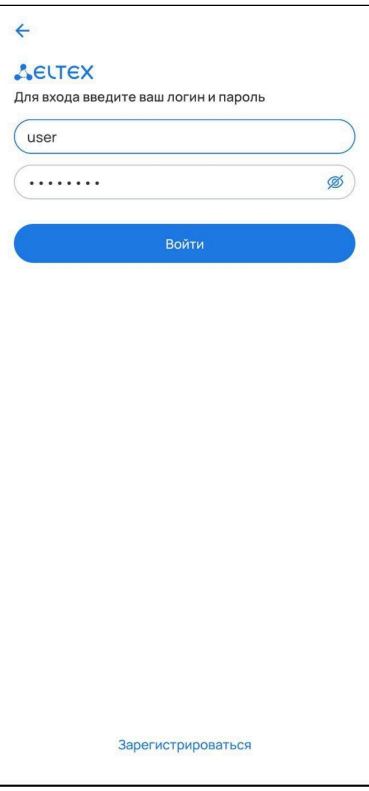

## Нажмите кнопку **Войти**.

Дальнейшая работа с мобильным приложением описана в руководстве [Мобильное приложение](https://docs.eltex-co.ru/pages/viewpage.action?pageId=499681954) [Eltex](https://docs.eltex-co.ru/pages/viewpage.action?pageId=499681954) [Home.](https://docs.eltex-co.ru/pages/viewpage.action?pageId=499681954)

# ТЕХНИЧЕСКАЯ ПОДДЕРЖКА

Для получения технической консультации по вопросам эксплуатации оборудования ООО «Предприятие «ЭЛТЕКС» вы можете обратиться в Сервисный центр компании:

Электронная почта: [iot@eltex-co.ru](mailto:iot@eltex-co.ru)

На официальном сайте компании вы можете найти техническую документацию и программное обеспечение для продукции ООО «Предприятие «ЭЛТЕКС», обратиться к базе знаний или оставить интерактивную заявку:

Официальный сайт компании:<https://eltex-co.ru/>

База знаний:<https://docs.eltex-co.ru/display/EKB/Eltex+Knowledge+Base>